# Introduction to FRED and Data sources

# How to find data on FRED?

- Use the Search Bar
- Browse categories
- Browse by Release
- Browse by Source
- Browse Using Tags

- Searching FRED by keyword is often the fastest way to find the data you need.
- From the home page, enter keywords in either search box to find the most relevant data series. The box in the upper right will offer suggested series as you begin to type, this search box is always available no matter where you navigate in FRED and is a good way to browse available series.

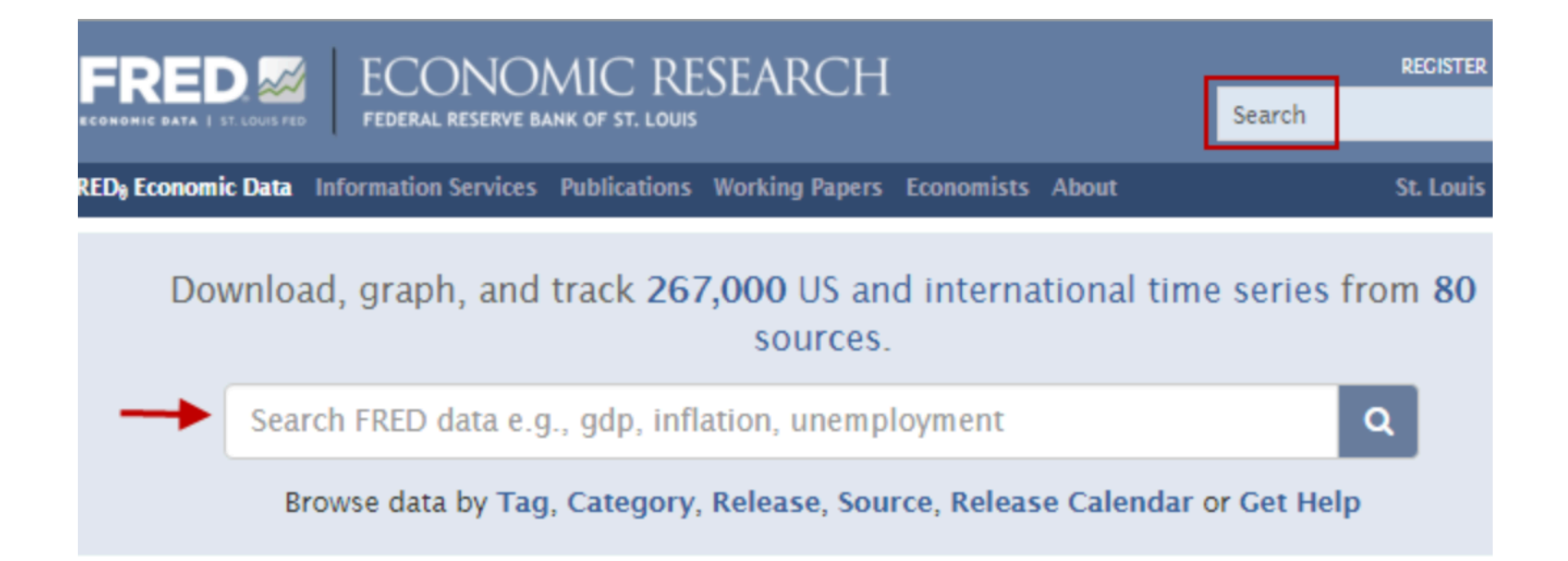

• Search results are initially sorted by rank to display the series you are most likely looking for. If you are not sure which series to use, the one at the top of the search results is a good bet. Click the title of any series to see the graph. 

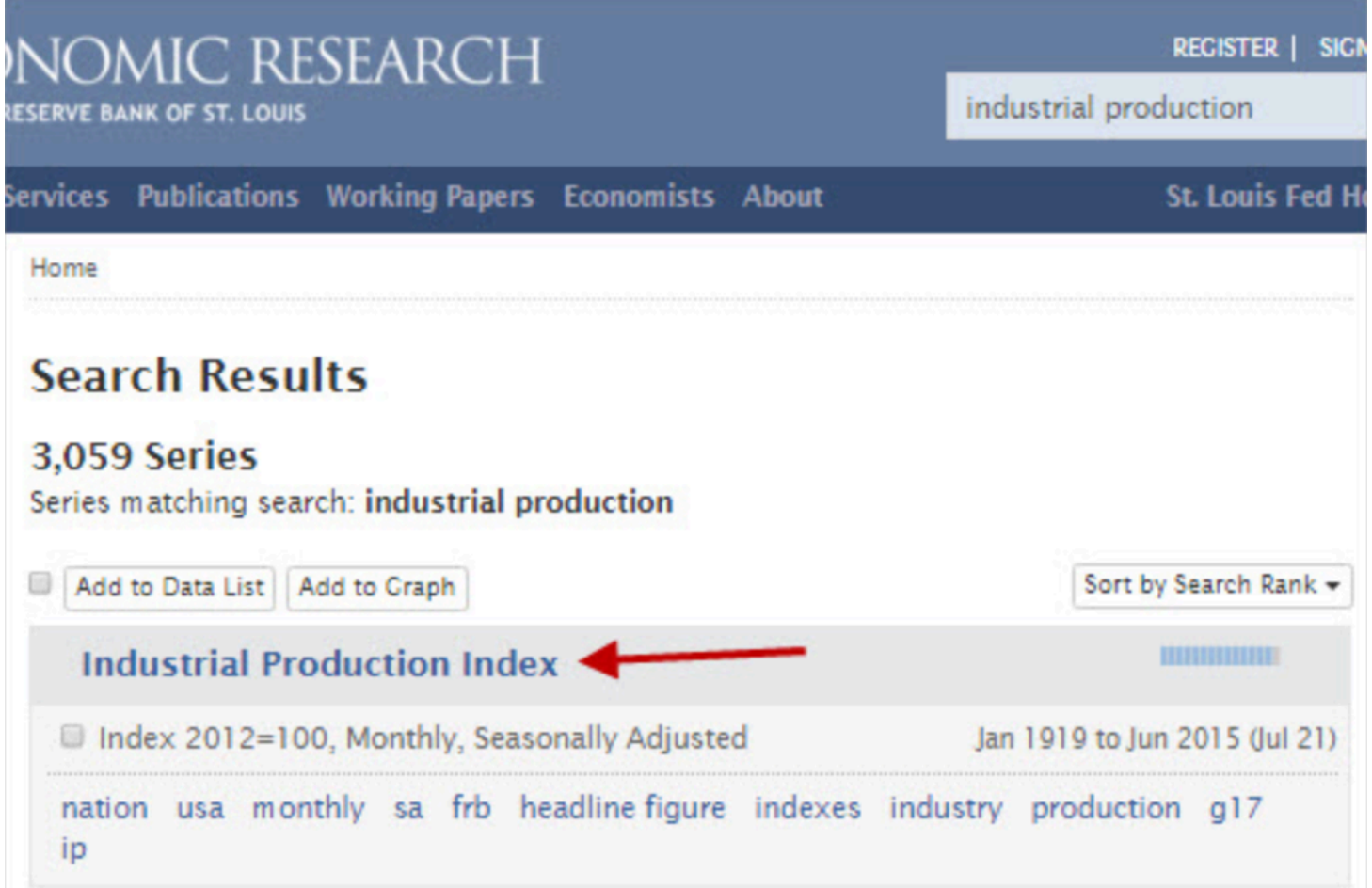

### Browse categories

• To browse by category, on FRED's home page, click "Category." You will be able to see at a glance how many series are available in each subject area.

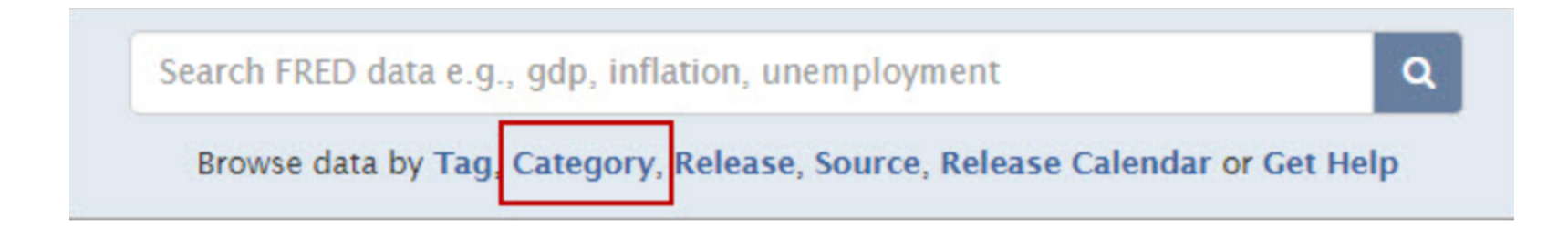

### Browse categories

• Click any category to see all the data series in that category.

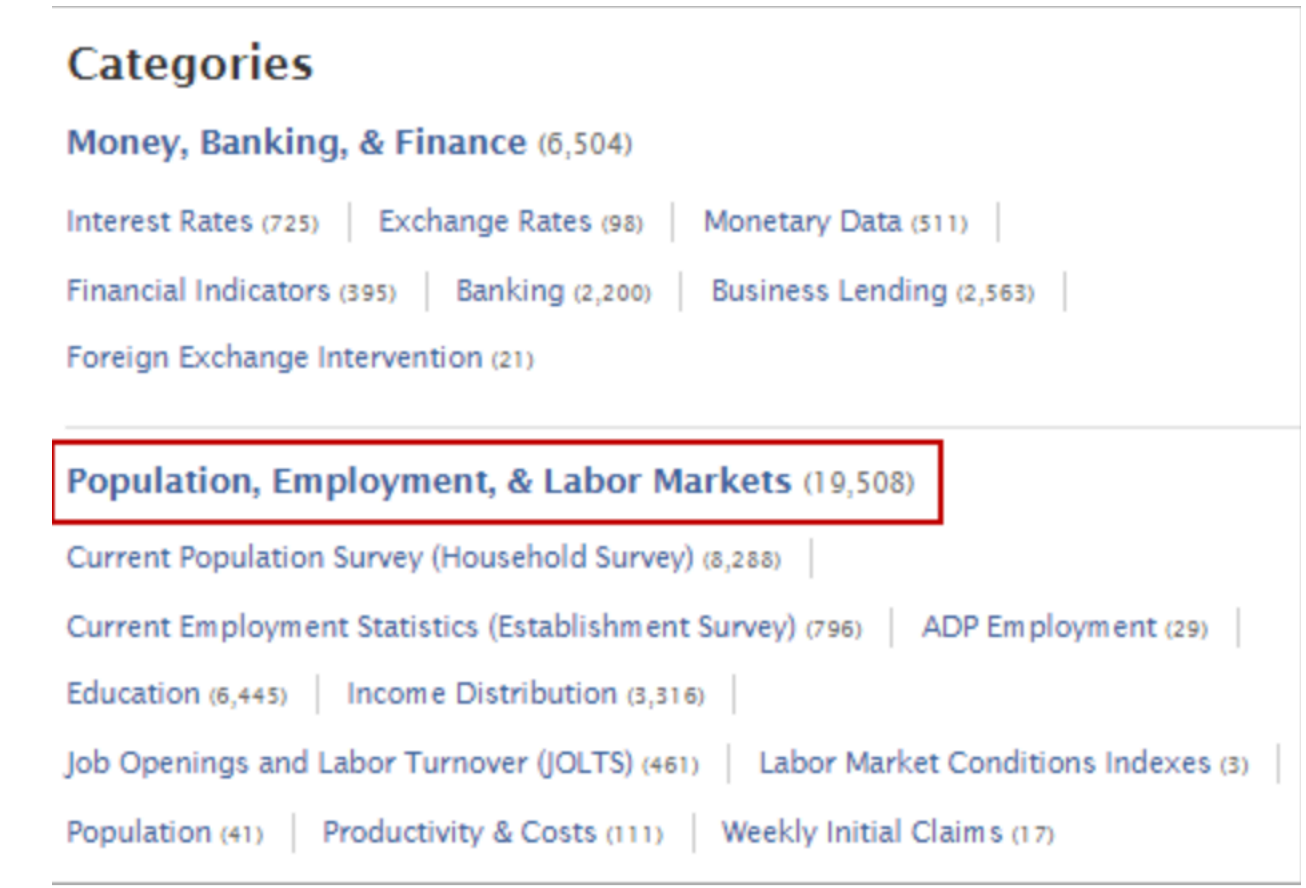

• On FRED's home page, click "Release."

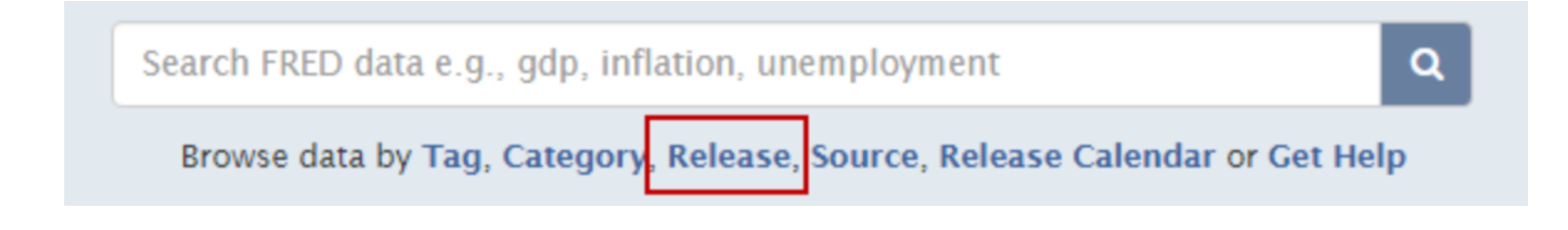

• Data releases are collections of data made available (released) on a regular schedule under a given name, for example "Employment Situation" or "Consumer Credit." Each release contains a collection of individual data series. The numbers in parentheses behind the names tell you how many series are in each release on FRED. Browsing by release is another way to discover data on FRED and is especially helpful if you are already familiar with common data releases.

### **Releases**

Releases 1 - 50 of 211 1 2 3 4 5 Next »

ADP National Employment Report (29)

Advance Monthly Sales for Retail and Food Services (40)

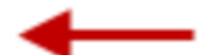

Alternative Measures of Labor Underutilization for States (714)

American Community Survey (6,598)

• The "Release Tables" will display for a few select Releases on FRED. These tables present the data series in the same format used by the original source of the data.

#### **G.19 Consumer Credit**

#### **Release Tables**

- Consumer Credit Outstanding, Seasonally Adjusted. Billions of Dollars except as noted (12)
- Terms of Credit, Not Seasonally Adjusted, Percent except as noted (8)
- Consumer Credit Outstanding (Levels), Not Seasonally Adjusted. Billions of Dollars (22)
- Consumer Credit Outstanding (Flows), Not Seasonally Adjusted. Billions of Dollars Annual Rate (22)
- Consumer Credit Outstanding (Flows), Not Seasonally Adjusted. Billions of Dollars Monthly Rate (22)

#### 114 Series

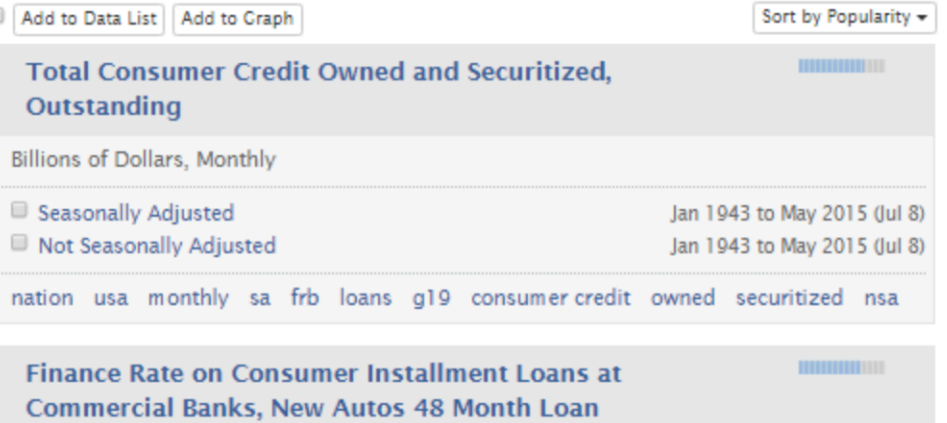

 $\bullet$  Click a title within a release table to view the graph. 

### **Release Tables:**

Consumer Credit Outstanding, Seasonally Adjusted. Billions of Dollars except as noted

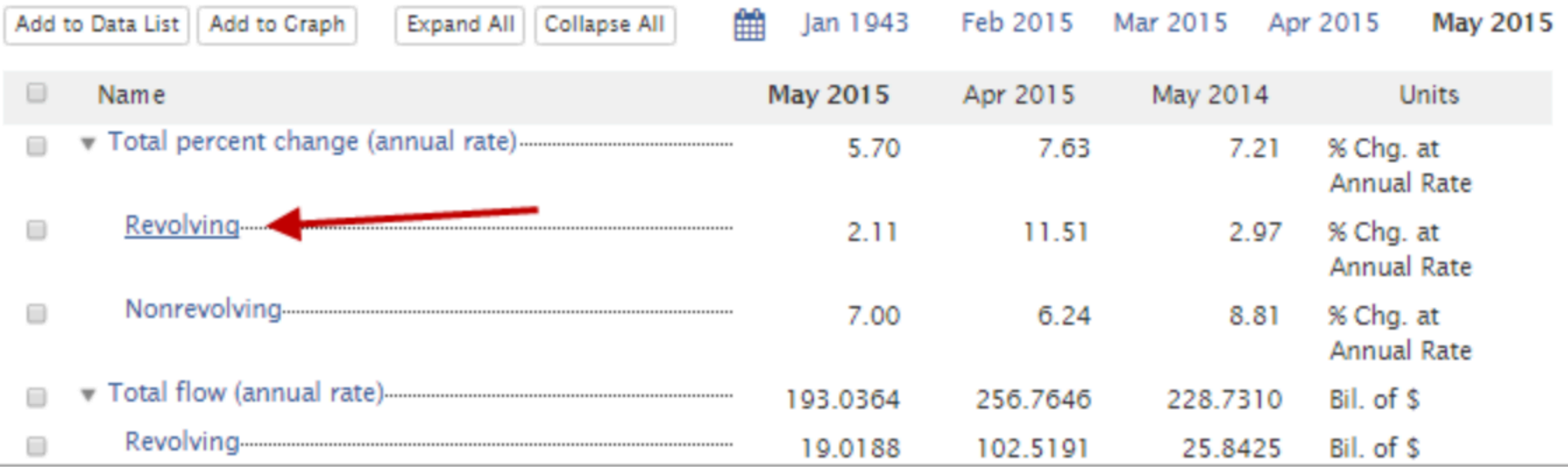

• On FRED's home page, click "Source."

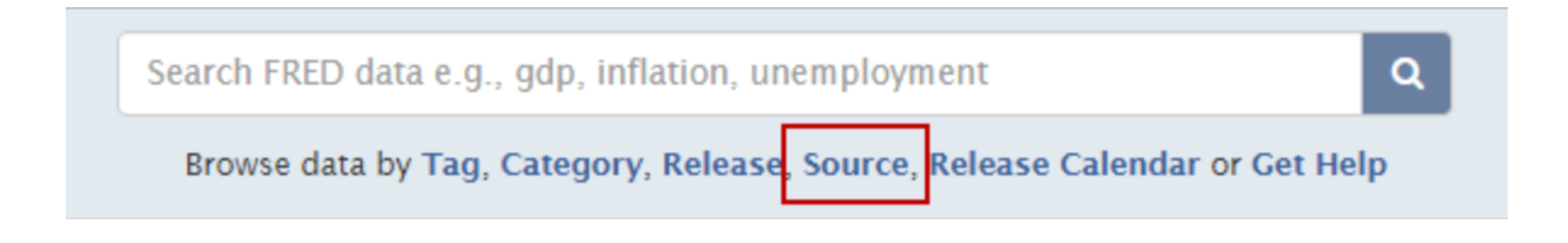

• The "Source" option lists all data sources in alphabetical order. FRED data come from many different organizations, so browsing the sources is a good way to discover what data are available. The numbers in parentheses behind the source names tell you how many data series are available on FRED from each Source.

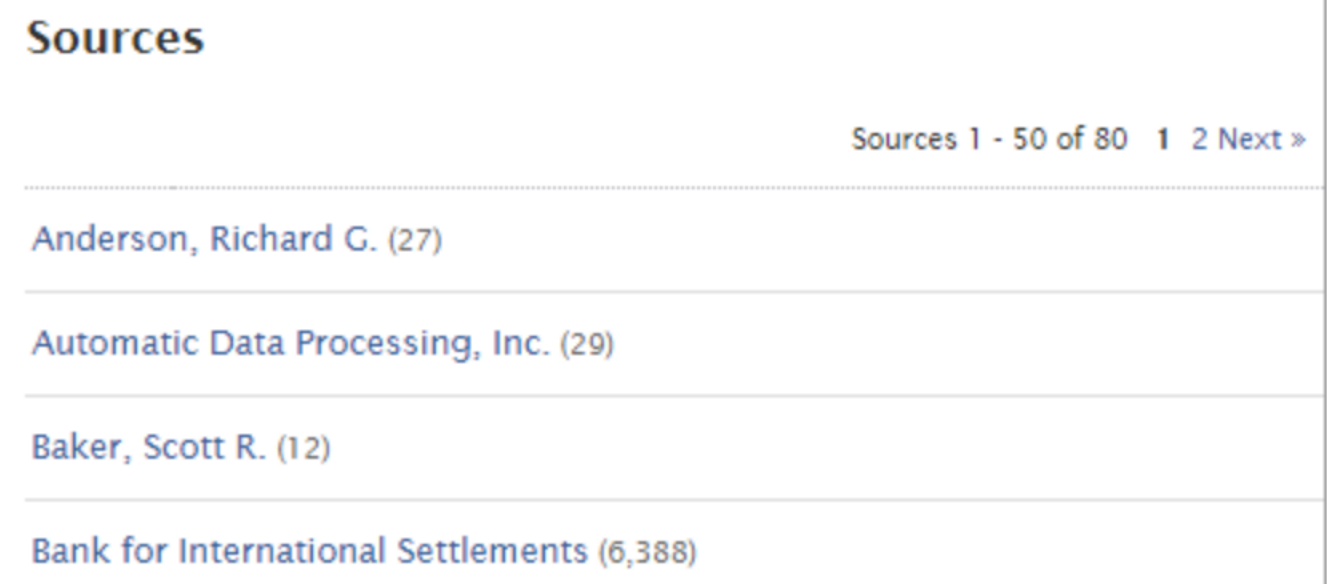

• Some of the most popular data sources are the U.S. Bureau of Economic Analysis (BEA), U.S. Bureau of Labor Statistics (BLS), and U.S. Census. Click the source name to view all the series in FRFD from that source. For example, clicking "U.S. Bureau of Labor Statistics" will list the available Releases from the BLS.

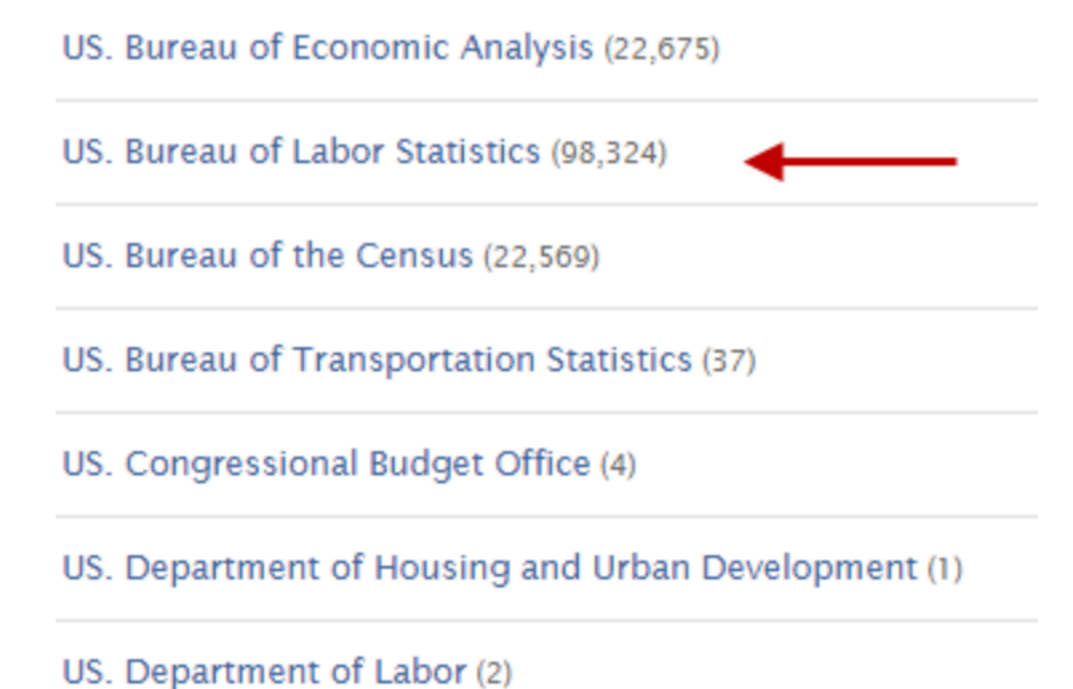

Click through the Release titles to view individual data series.  $\bullet$ 

**US. Bureau of Labor Statistics Source Website** 

Releases 1 - 22 of 22

Alternative Measures of Labor Underutilization for States (714)

Consumer Price Index (4,609)

Employment Cost Index (417)

Employment Situation (3,552)

Experimental Consumer Price Index (9)

### How can I download data from FRED?

- Downloading Data from FRED
- Use the Excel Add-in

# Downloading Data from FRED

• Click the "Download" button above any FRED graph and then select one of the available options. "Excel" (.xls) and "CSV" (comma separated values [.csv]) will download the data values into a spreadsheet.

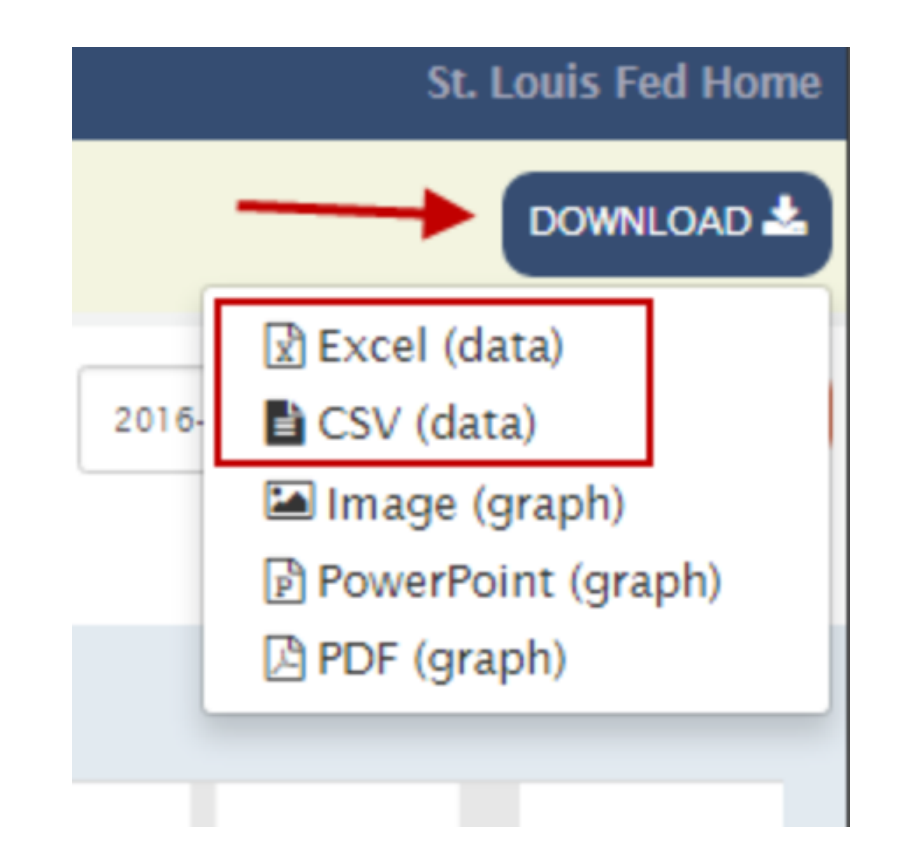

# Downloading Data from FRED

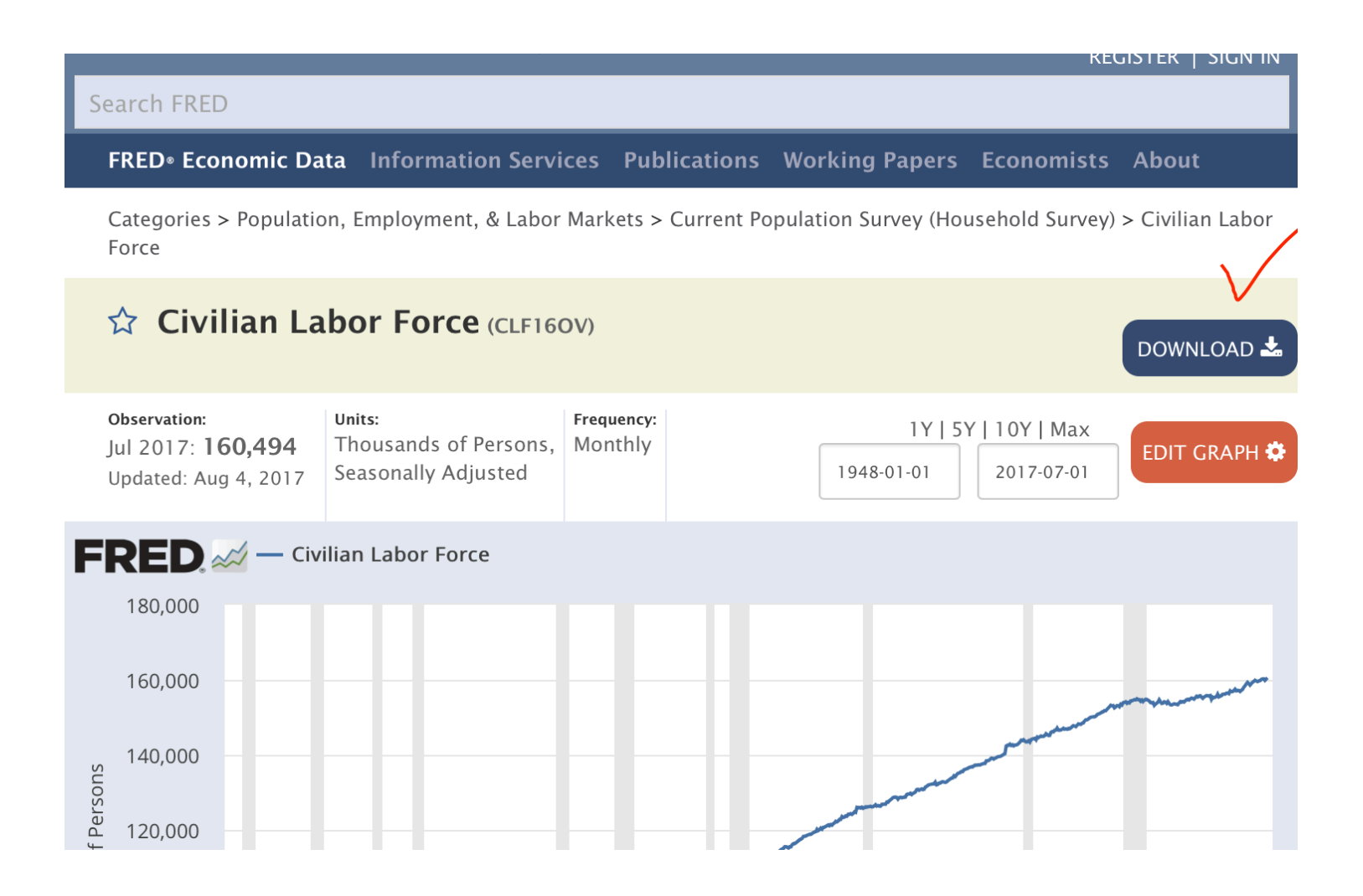

# Use the Excel Add-in

• Download the free FRED Excel add-in at https:// research.stlouisfed.org/fred-addin/. If you are familiar with FRED series IDs, the add-in is probably the quickest way to get into Excel from FRED. View the add-in instructional video and User's Guide on the noted webpage for more details.

### What can I do with FRED Data Lists?

- Create a New Data List
- Add Series a Data List
- Remove Series
- Download a Data List
- Publish a Data List